# **kulcs**-soft kulcsrakész ügyvitel

# **HASZNÁLATI ÚTMUTATÓ**

# **Készletérték feladás modul**

## **Szükséges beállítások**

Első lépés a "Készletérték feladás modul" aktiválása, melyet a kapott termékszámmal a "Karbantartás/Termékszámok" menüpont alatt végezhet el. Ezt követően egy a Könyveléssel összhangban lévő számlatükörre lesz szükség, melyet beimportálhat a "Karbantartás/Adatok importálása/Számlatükör importálása" menüpont alatt.

A készletérték feladás modul aktiválása mellett engedélyeznünk kell a programban a készletérték funkciókat is, ezt a "Könyvelés/Főkönyvi feladás beállítások/Egyéb" fülön a "Készletkönyvelés" menüpont bekapcsolásával teheti meg. Az engedélyezést követően ugyanezen a panelen elérhetővé válnak a "Készletkönyvelési események" és a "Könyvelés/Főkönyvi számok paraméterezése" menüpont alatt egy új beállítás "Mozgásnem főkönyvi számok".

A "Készletkönyvelési események" segítségével az egyes gazdasági eseményekhez mozgásnemet rendelhetünk, mely meghatározza az esemény bekövetkeztekor milyen könyvelési tétel jöjjön létre. A program tartalmaz egy alapértelmezett összerendelést az események és a mozgásnemek tekintetében, de természetesen ettől eltérő beállítások is használhatóak, valamint az esemény bekövetkeztekor az alapbeállítás felülbírálható.

Fontos lépés továbbá a mozgásnemek és a termékek főkönyvi számainak beállítása. A beállításokat a "Könyvelés/Főkönyvi számok paraméterezése" menüpont alatt teheti meg. Az egyes paraméterekről a későbbi bejegyzésekben részletes leírást kap.

A beállításokat követően a pénzügyi tételek feladásához hasonlóan a könyvelés felé feladhatóak a készletérték könyvelési tételek a "Könyvelés/Új főkönyvi feladás" menüpont alól.

### **Mozgásnemek:**

A mozgásnemeken keresztül adhatjuk meg, hogy mely gazdasági eseményekhez milyen főkönyvi számokat rendelünk. Az Ügyvitel program alapértelmezetten tartalmaz mozgásnemeket, melyek a *Karbantartás/Könyvelés/Mozgásnem* menüpontban találhatóak. Ez tetszőlegesen módosítható, törölhető, új vihető fel.

### Tevékenységköteles:

# kulcs-soft kulcsrakész ügyvitel

A mozgásnemek tevékenységkötelesnek jelölhetőek meg, ami tulajdonképpen azt jelenti, hogy az Ügyvitel által létrehozott könyvelési tételen kívül még "dolgunk van" vele a könyvelésben, pl. egy térítés nélküli átadáshoz tartozó áfát még a könyvelésben rögzítenünk kell. A tevékenységköteles bizonylatok listázására a Kulcs-Könyvelésben van lehetőség, így ezen tételek könnyen kiszűrhetőek lesznek a többi közül.

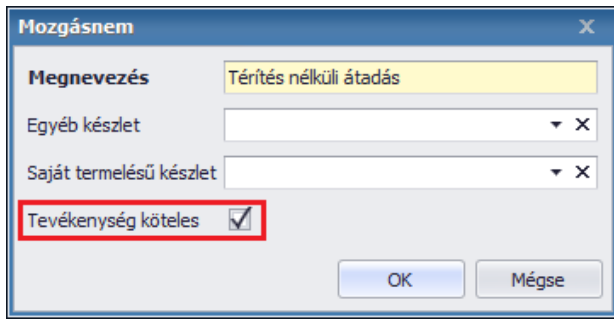

#### Paraméterezés:

Ha kialakítottuk a számunkra szükséges mozgásnemeket, tevékenységkötelesnek jelöltük, amelyiket kell, akkor ezután be kell őket paramétereznünk a megfelelő főkönyvi számokkal, melyet a *Könyvelés/Főkönyvi számok paraméterezése/Mozgásnem főkönyvi számok* menüpont alatt tehet meg.

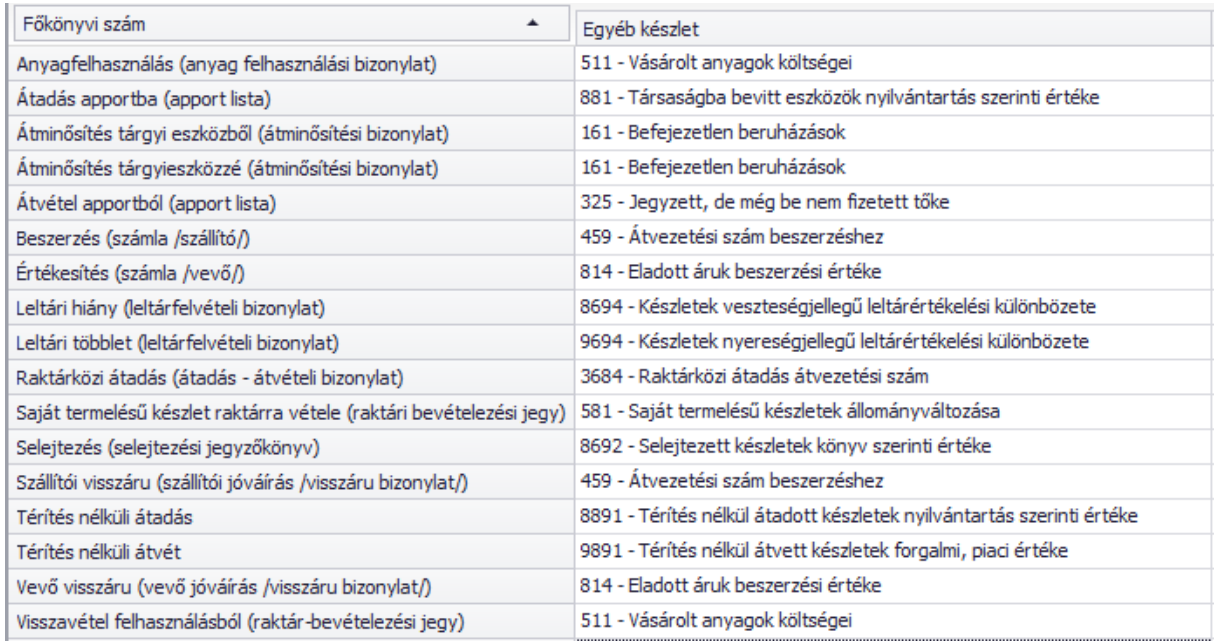

## Lehetőség van arra, hogy a saját termelésű készleteinek (Gyártásos), más főkönyvi számokat adjon meg, amennyiben használja a Gyártás funkciót, akkor kérjük töltse ki azt az oszlopot is a megfelelő főkönyvi számokkal.

**kulcs**-soft

kulcsrakész ügyvitel

#### Alapértelmezett mozgásnemek:

Készletmozgató bizonylataihoz alapértelmezett mozgásnemeket rendelhet, így nem kell minden egyes bizonylat elkészítésekor a mozgásnem kiválasztását elvégezni, hanem automatikusan az alapértelmezett mozgásnemet hozzárendeljük a készletmozgató bizonylathoz. Ettől el lehet térni, más mozgásnem is választható a bizonylat elkészítésekor. Az alapértelmezett mozgásnemeket a *Könyvelés/Főkönyvi feladás beállítások/Egyéb* fülön adhatja meg.

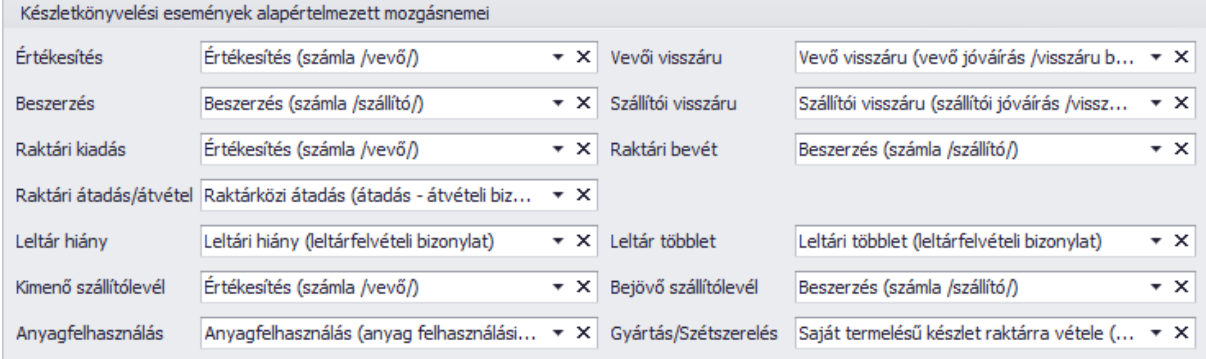

### **Készlet főkönyvi számok**

A készlet/termékek főkönyvi számainak beállításai a "Könyvelés/Főkönyvi számok paraméterezése" menüpont alatt végezhető el. Az egyes termékekhez három paraméter adható meg.

- **Belföldi/külföldi értékesítés:** Az értékesítésre kerülő termék nettó eladási ára a pénzügyi feladáskor ezen a főkönyvi számon kerül feladásra a könyvelés felé
- **Beszerzés/Készlet:** A beszerzést/raktárra vételt követően a termék készletértéke az itt beállított főkönyvi számon kerül nyilvántartásra.

A beszerzés/készlet főkönyvi számok meghatározása a programban egy kiértékelési sorrendet követ, a kiértékelés során az első beállított főkönyvi szám kerül felhasználásra a termékhez, az egyes készletmozgató események alkalmával.

Kiértékelés sorrendje:

1. Raktárankénti termék főkönyvi szám

*A paraméter használatához a "Könyvelés/Főkönyvi feladás beállítások/Egyéb" menüpont alatt engedélyezni kell a "Termék főkönyvi számok megadása raktáranként" opciót. Ezt követően a "Könyvelés/Főkönyvi számok paraméterezése/Termék főkönyvi számok" menüpontban az egyes termékek "Beszerzés/készlet" értéke* 

Kulcs-Soft Számítástechnika Nyrt.

*raktáranként is megadhat. Ezt a funkciót csak akkor aktiváljuk, ha van olyan termékünk, melyet különböző főkönyvi számon szeretnénk nyilvántartani aszerint, hogy melyik raktárban van.* 

2. Termék főkönyvi szám *"Könyvelés/Főkönyvi számok paraméterezése/Termék főkönyvi számok" menüpontban az egyes termékekhez megadható a "Beszerzés/készlet" főkönyvi szám*

**kulcs**-soft

kulcsrakész ügyvitel

3. Raktár főkönyvi szám

*"Könyvelés/Főkönyvi számok paraméterezése/Raktár főkönyvi számok" menüpontban az egyes raktárakhoz megadható a "Beszerzés/készlet" főkönyvi szám*

4. Kategória főkönyvi szám

*A paraméter használatához a "Könyvelés/Főkönyvi feladás beállítások/Egyéb" menüpont alatt meg kell adni egy kategóriát a "Termék kategória" beállításnál. Ezt követően a "Könyvelés/Főkönyvi számok paraméterezése/Termék kategória főkönyvi számok" menüpontban az egyes kategóriákhoz megadhatóak a "Beszerzés/készlet" főkönyvi szám*

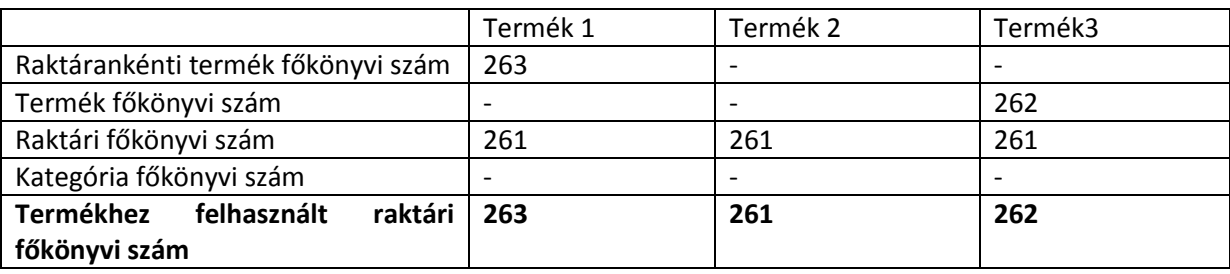

Példa a termékhez tartozó főkönyvi szám megállapításához

#### **Készletérték feladása**

A készletérték feladása a *Könyvelés/Új főkönyvi feladás* menüpontban indítható. Mint látjuk itt külön adhatóak fel a pénzügyi bizonylataink és a készletértékünk.

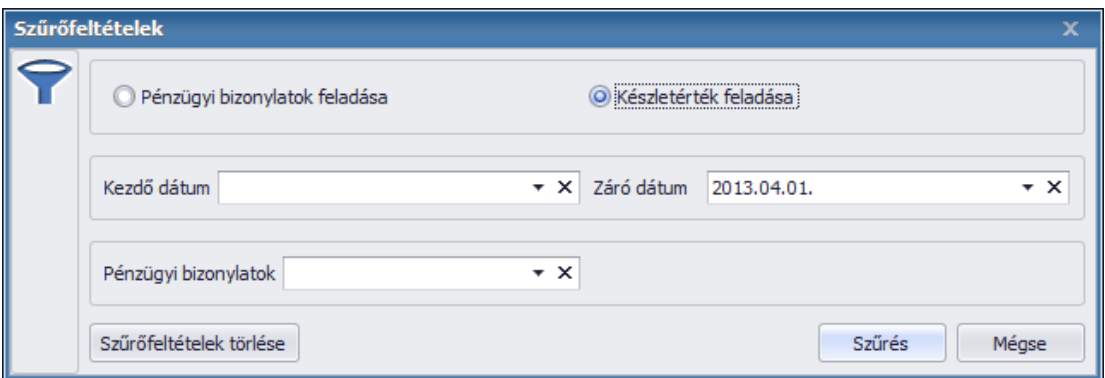

A készletérték feladásnál csak Záró dátum adható meg, aminek az a célja, hogy a készletkönyvelésből ne maradjanak ki tételeink. Ezáltal a záró dátum és az előzőleg elkészített és feladott csomagunk közötti összes tétel kigyűjtésre kerül.

# **kulcs**-soft kulcsrakész ügyvitel

Arra figyelnünk kell, hogy a záró dátummal egy időszakzárás keletkezik a programban, így annál korábbi dátumra már nem rögzíthetünk és nem is módosíthatunk olyan tételeket, amik a készletértéket befolyásolnák. Amennyiben mégis szükséges a már lezárt időszakban való módosítás, akkor a csomag törlésével nyithatjuk újra az időszakot. Ezt a csomagot ne felejtsük el a könyvelésből is törölni és a szükséges módosítások végrehatása után újra elkészíteni a feladási fájlt és átadni a Kulcs-Könyvelés felé.

#### **Gyakran ismétlődő kérdések**

### **Milyen készletérték számítási módszerekkel tud együttműködni a készletérték feladás?**

Jelenleg a "FIFO" és "Mérlegelt átlagár" számítási módszerek használata mellett használható a készletfeladás.

## **Mi a teendő, ha egy olyan időszakra szeretnék bizonylatot rögzíteni melynek a készletérték feladása már megtörtént? ("A bizonylat dátuma lezárt időszakba mutat")**

A készletérték feladás csomagokat törölni kell és a bizonylat rögzítését követően az időszakot újra fel kell adni.

## Rengeteg termékem van, mindegyiknél egyenként meg kell adnom a "Beszerzés/Készlet" főkönyvi **számokat?**

Célszerű a termékeket tartalmazó raktárhoz beállítani főkönyvi számot, így csak azoknál a termékeknél szükséges a beállítást elvégezni ahol a raktár beállításaitól szeretne eltérni.

### **Devizás beszerzés/értékesítés esetén, hogyan kerül át a készletérték a főkönyvbe?**

Minden esetben alapdevizában kerül feladásra a készletérték.

#### **Mely bizonylatok rögzítése befolyásolja a készletértéket?**

A következő bizonylatok rögzítése befolyásolja a készletértéket: bejövő szállítólevél, raktári bevét, bejövő számla, raktárközi átadás, szállítólevél, számla, raktári kiadás, nyugta, kézi számla, leltár, gyártás, szétszerelés, bizonylatok helyesbítése, stornózása

## **Szeretném elkezdeni a készletérték feladást, de a XY dátum előtti bizonylatok adatait nem szeretném kezelni. Mi a teendő?**

Ilyen esetben csinálnunk kell egy technikai feladási csomagot a készletmozgásokról, melynél a záró dátumnál XY-1 dátumot kell megadnunk. Ezzel a csomaggal nincs más teendőnk, nem kell feladnunk a könyvelésnek.